# **MAT-19961 Calcul matriciel en génie**

# **Solutions - Devoir 3**

# **1. a) 2.3.4**

La matrice  $3 \times 3$  est inversible puisqu'elle possède 3 positions pivots (énoncé (c) du théorème sur les matrices inversibles).

## **b) 2.3.10**

La matrice n'a pas d'inverse puisqu'elle n'est pas carrée.

# **2. a) 2.3.30**

Non, parce que cela contredit l'énoncé (h) du théorème sur les matrices inversibles.

# **b) 2.3.26**

Selon le théorème sur les matrices inversibles (énoncé (e)), *A* est inversible et  $A<sup>T</sup>$  l'est aussi (énoncé (l) du théorème sur les matrices inversibles). Les colonnes de  $A<sup>T</sup>$  sont donc linéairement indépendantes et, par le fait même, les lignes de *A*.

# **3.**

La matrice standard de cette transformation est donnée par

$$
A = \begin{bmatrix} 5 & 8 \\ 2 & 4 \end{bmatrix}
$$

Cette matrice possède un inverse, donné par

$$
A^{-1} = \frac{1}{20 - 16} \begin{bmatrix} 4 & -8 \\ -2 & 5 \end{bmatrix} = \begin{bmatrix} 1 & -2 \\ -\frac{1}{2} & \frac{5}{4} \end{bmatrix}
$$

La transformation *T* possède donc un inverse, donné par  $S(x_1, x_2) = (x_1 - 2x_2, -(1/2)x_1 + (5/4)x_2)$ .

#### **4. (2.3.41)**

Note: Pour sauver de l'espace, je ne fais afficher que le résultat de *AA*-1.

```
>>H=hilb(12);>>IH=inv(H);Warning: Matrix is close to singular or badly scaled.
        Results may be inaccurate. RCOND = 3.659249e-017.
>>H*IH
ans =
 Columns 1 through 7 
 0.9991 -0.0081 0.0105 0.0070 0.0503 -0.3652 1.0859
 -0.0009 0.9926 0.0102 0.0045 0.0605 -0.4063 1.1875
 -0.0008 -0.0068 1.0099 0.0034 0.0645 -0.4141 1.2109
 -0.0008 -0.0063 0.0095 1.0024 0.0610 -0.3848 1.1484
 -0.0008 -0.0058 0.0091 0.0020 1.0591 -0.3750 1.1016
 -0.0008 -0.0054 0.0087 0.0019 0.0557 0.6504 1.0313
 -0.0007 -0.0051 0.0083 0.0018 0.0542 -0.3262 1.9648
 -0.0007 -0.0048 0.0080 0.0015 0.0503 -0.3086 0.8984
 -0.0007 -0.0045 0.0076 0.0015 0.0464 -0.2891 0.8398
 -0.0007 -0.0043 0.0073 0.0013 0.0442 -0.2773 0.8164
 -0.0006 -0.0041 0.0070 0.0014 0.0398 -0.2539 0.7578
 -0.0006 -0.0039 0.0068 0.0012 0.0408 -0.2510 0.7266
 Columns 8 through 12 
  -2.0156 2.3906 -1.6953 0.7070 -0.1523-2.1406 2.5781 -1.8281 0.7539 -0.1582-2.1953 2.4688 -1.8672 0.7578 -0.1563-2.1094 2.4844 -1.7734 0.7266 -0.1504-1.9688 2.3281 -1.6875 0.7031 -0.1416-1.9063 2.1953 -1.5625 0.6719 -0.1338-1.7422 2.0625 -1.4609 0.6172 -0.1245-0.6484 1.9453 -1.4219 0.5820 -0.1177-1.5625 2.7813 -1.2969 0.5469 -0.1104-1.4453 1.7578 -0.2656 0.5273 -0.1055-1.3594 1.6328 -1.1563 1.4883 -0.0977 -1.3359 1.5703 -1.1211 0.4629 0.9048
```
>>IHb=invhilb(12);

>>H\*IHb

ans =

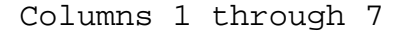

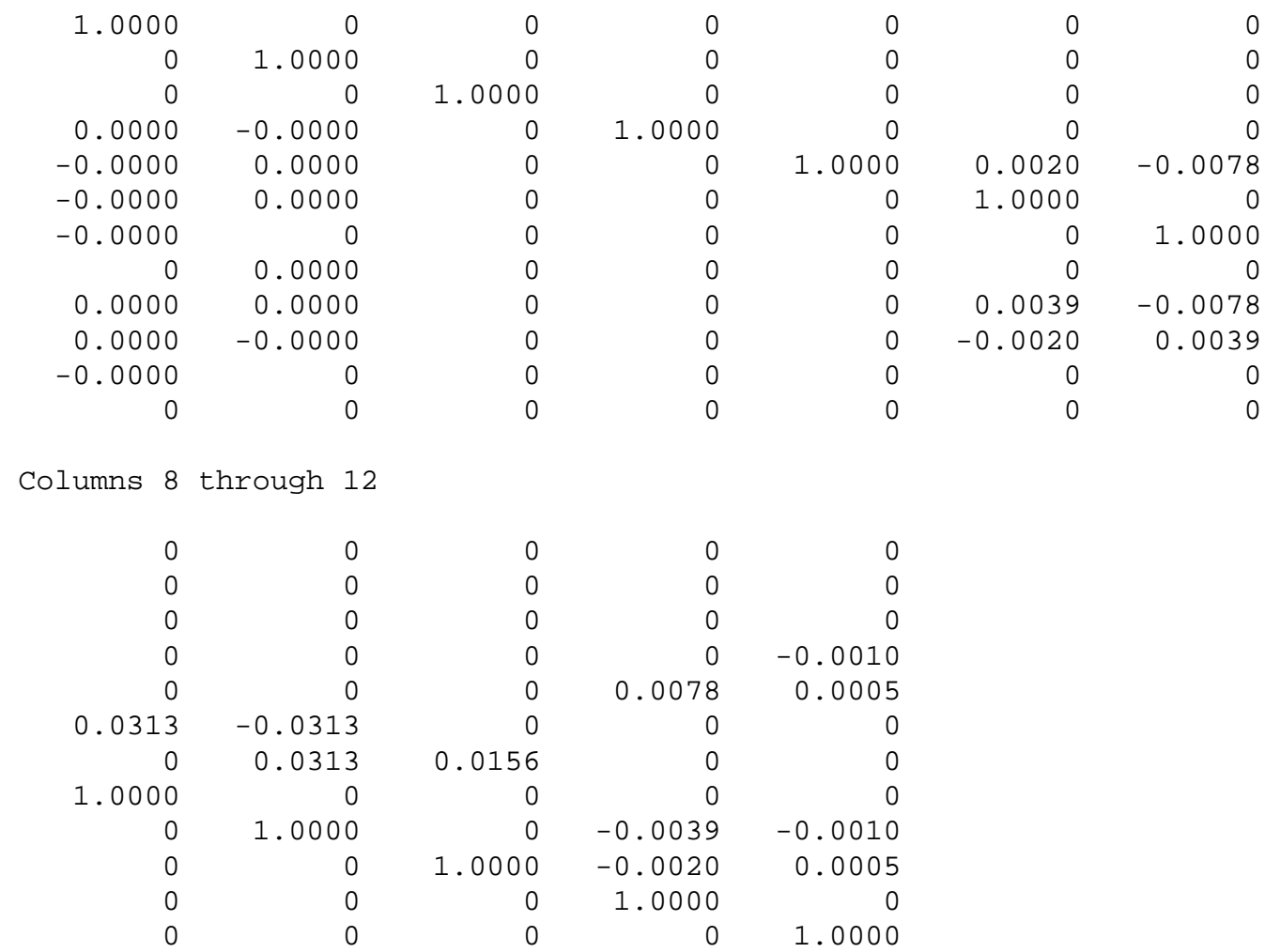

Matlab donne un message d'avertissement lorsqu'on lui demande d'inverser une matrice de Hilbert d'ordre 12 ou plus. Cependant, on peut produire une matrice de Hilbert d'ordre 12 ou plus sans message en utilisant la commande invhilb. Le produit de la matrice de Hilbert avec son inverse calculé avec la commande inv possède plusieurs éléments non nuls en dehors de sa diagonale. Ce problème est moins sévère si on a utilisé la commande invhilb.

### **5. (2.4.10)**

Puisque la seconde matrice est l'inverse de la première, on a l'équation matricielle

$$
\begin{bmatrix} I & 0 & 0 \\ C & I & 0 \\ A & B & I \end{bmatrix} \begin{bmatrix} I & 0 & 0 \\ Z & I & 0 \\ X & Y & I \end{bmatrix} = \begin{bmatrix} I & 0 & 0 \\ 0 & I & 0 \\ 0 & 0 & I \end{bmatrix}
$$

Ceci nous donne 9 équations. Cependant, trois seulement nous renseignent sur la valeur de *X*, *Y* et *Z*.

$$
CI + IZ + 0X = 0 \Rightarrow Z = -C
$$
  

$$
A0 + BI + IY = 0 \Rightarrow Y = -B
$$
  

$$
AI + BZ + IX = 0 \Rightarrow X = -A + BC
$$

#### **6. (2.4.20)**

En utilisant le problème 2.4.15, on identifie

$$
A_{11} = A - BC - sI_n
$$
  
\n
$$
A_{22} = I_m
$$
  
\n
$$
A_{12} = -C
$$
  
\n
$$
A_{21} = B
$$

Le complément de Schur de  $A_{11}$  est  $A_{22} - A_{21}A_{11}^{-1}A_{12}$ , ce qui donne pour ce cas précis

$$
I_m + C(A - BC - sI_n)^{-1}B
$$

#### **7. (2.4.24)**

#### a)

```
>>a11=rand(20,20);
>>a12=rand(20,30);
>>a21=rand(30,20);
>>a22=rand(30,30);
>>b11=rand(20,20);
>>b12=rand(20,30);
>>b21=rand(30,20);
>>b22=rand(30,30);
>>c11=a11+b11;
>>c12=a12+b12;
>>c21=a21+b21;
>>c22=a22+b22;
  b)
>>c11=a11*b11+a12*b21;
>>c12=a11*b12+a12*b22;
```

```
>>c21=a21*b11+a22*b21;
```

```
c)
```
Il nous faut utiliser l'équation matricielle suivante

$$
\begin{bmatrix} A_{11} & 0 \\ A_{21} & A_{22} \end{bmatrix} \begin{bmatrix} \mathbf{x}_1 \\ \mathbf{x}_2 \end{bmatrix} = \begin{bmatrix} \mathbf{b}_1 \\ \mathbf{b}_2 \end{bmatrix}
$$

**x**<sub>1</sub> et **b**<sub>1</sub> sont dans **R**<sup>20</sup> et **x**<sub>2</sub> et **b**<sub>2</sub> sont dans **R**<sup>30</sup>. On a alors  $A_{11}$ **x**<sub>1</sub> = **b**<sub>1</sub> que nous pouvons résoudre pour obtenir  $\mathbf{x}_1$ . L'équation  $A_{21}\mathbf{x}_1 + A_{22}\mathbf{x}_2 = \mathbf{b}_2$  nous donne  $A_{22}\mathbf{x}_2 = \mathbf{c}$  avec  $\mathbf{c} = \mathbf{b}_2 - A_{21}\mathbf{x}_1$ . Nous pouvons résoudre cette deuxième équation pour obtenir **x**2.

En Matlab, cela donne

```
>>All=rand(20);
>>A22=rand(30);>>A21=rand(30,20);
>>b1=rand(20,1);>>b2=rand(30,1);
>>x1=A11\b1;
>>c=b2-A21*x1;
>>x2=A22\cc;
```
#### **8. Problème Matlab**

#### *Fonction Matlab*

J'ai utilisé la commande mesh pour obtenir un graphique 3D; on peut aussi utiliser plot pour avoir un résultat similaire au script du devoir 1.

function y=dev3(sigma, x)

[S2,X]=meshgrid(sigma.^2,x); y=exp(-(X.^2)./(2\*S2))./(sqrt(2\*pi\*S2)); %plot(x,y) mesh(sigma,x,y)

#### *Exemple d'utilisation*

```
>>x=linspace(-10, 10, 50);>>sigma=linspace(0.5,2,50);
>>y=dev3(sigma, x);
```
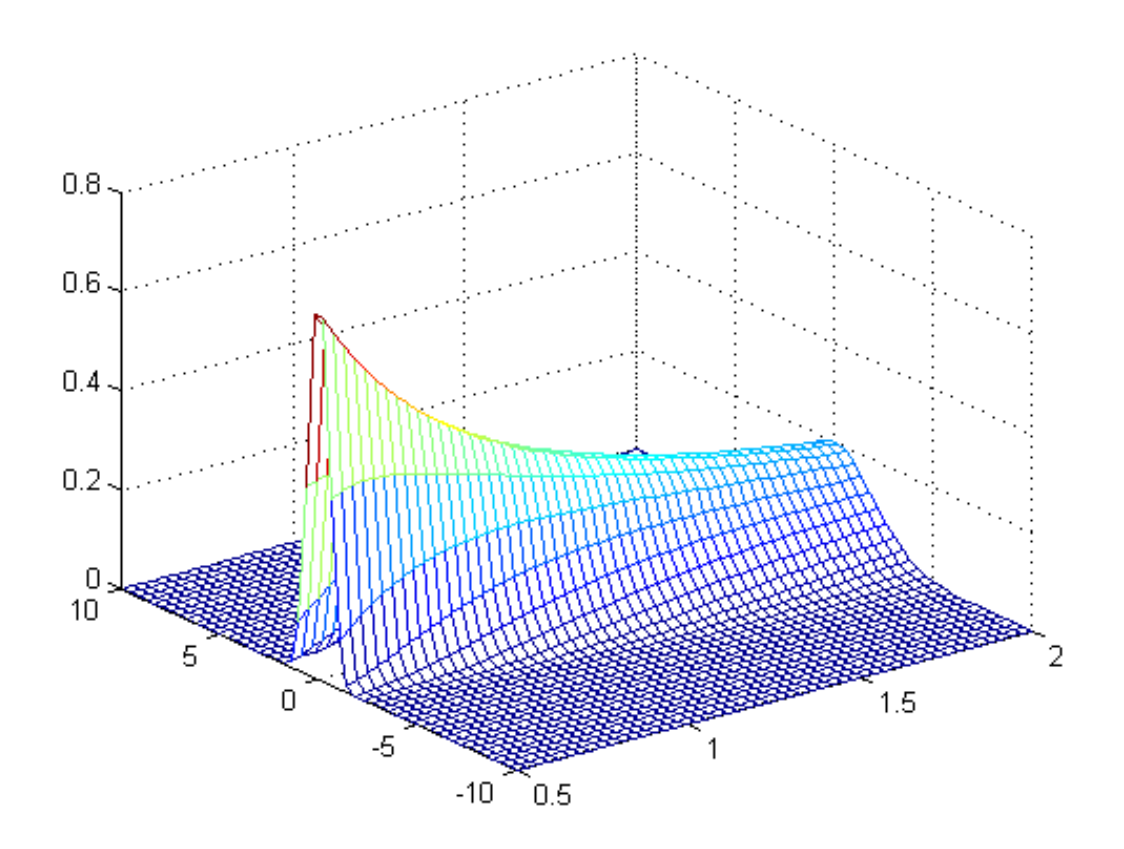